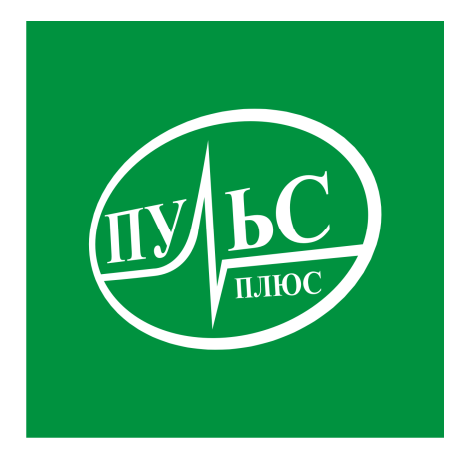

#### **ПРОГРАММНОЕ ОБЕСПЕЧЕНИЕ**

**для автоматизации сбора, расчета и консолидации бюджетной и бухгалтерской отчетности для получателей, распорядителей и главных распорядителей бюджетных средств, финансовых органов, финансовых органов, осуществляющих консолидацию отчетов бюджетов различных уровней, государственных (муниципальных) бюджетных и автономных учреждений**

# **«Бухгалтерская отчетность» («Бюджетная, бухгалтерская отчетность»)**

свидетельство об официальной регистрации программы ЭВМ № 2013615263 от 03.06.13.

# **ИНСТРУКЦИЯ ПО УСТАНОВКЕ**

## **Системные требования:**

- − операционная система Windows XP/7/8/8.1/10/Server;
- не менее 2гб свободного места на жестком диске;
- − минимальный объем оперативной памяти 1гб, рекомендованный объем 4гб и больше;
- − минимальная тактовая частота процессора 1.5ггц, рекомендованная 2.5ггц и выше, марка процессора INTEL, AMD;
- − сетевой адаптер не ниже 100мб для работы по локальной сети.

### **Порядок установки:**

1. Запустите файл установки setup\_ Otchetnost.exe:

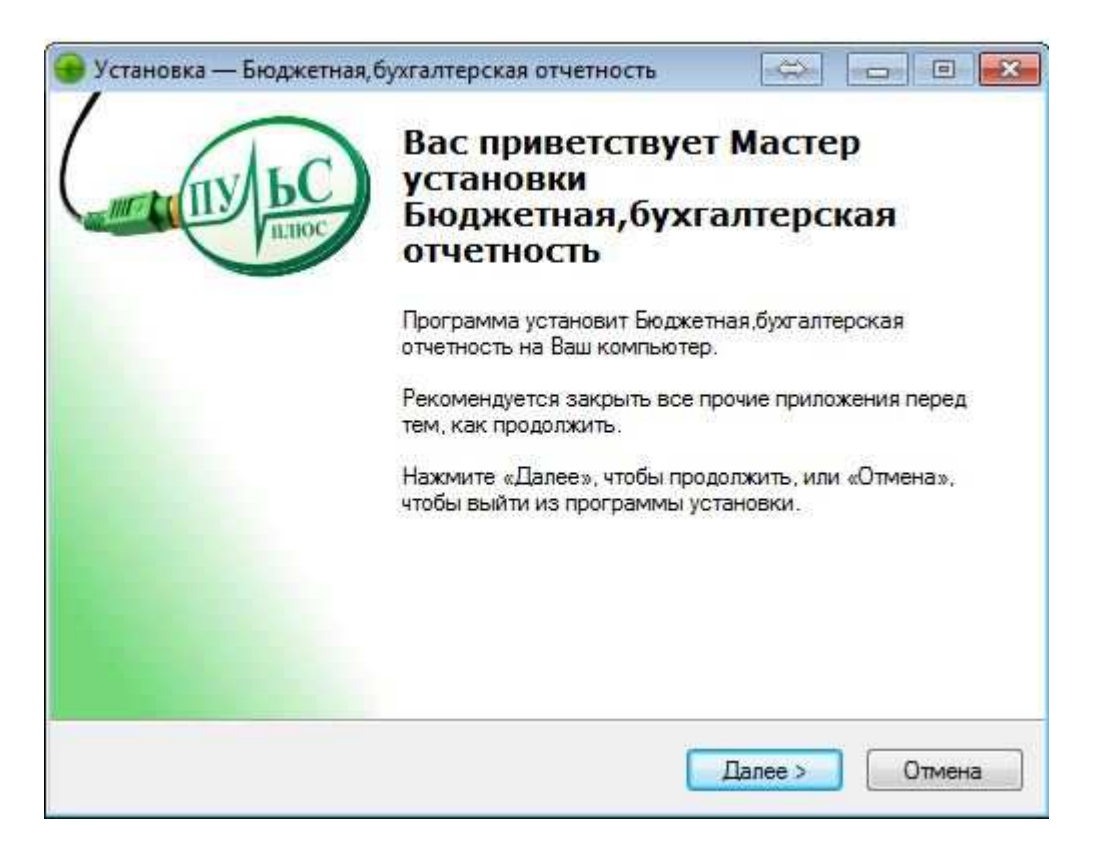

2. В следующем окне выберите папку для установки и нажмите «Далее»:

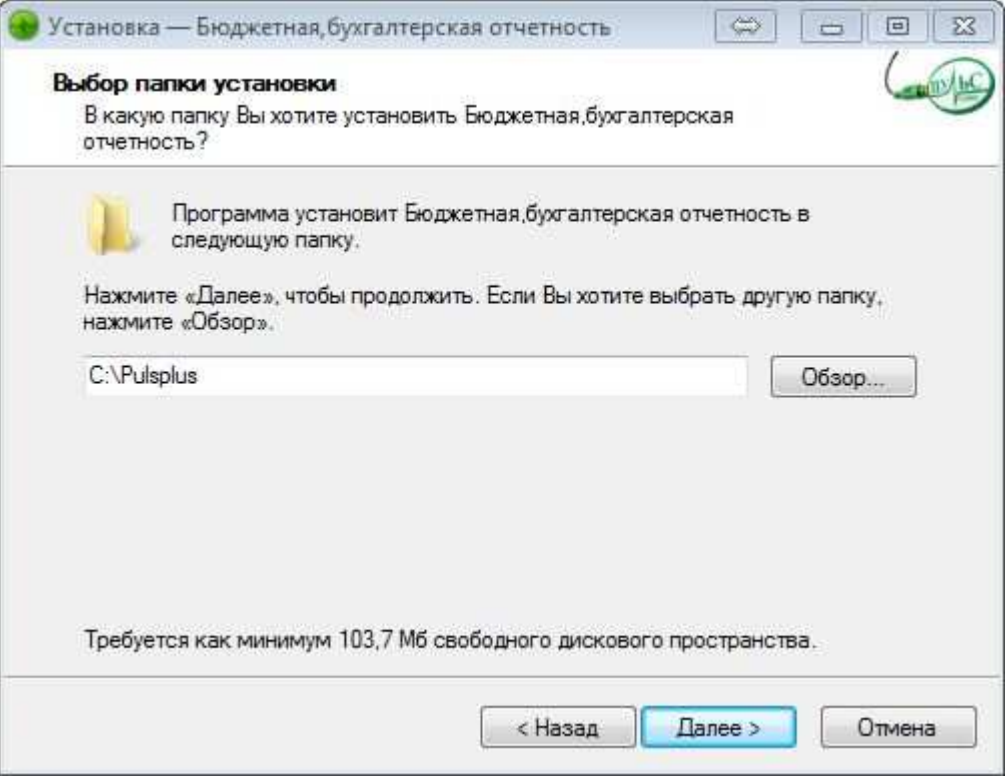

3. В следующем окне выберите название папки в меню «Пуск» и нажмите «Далее»:

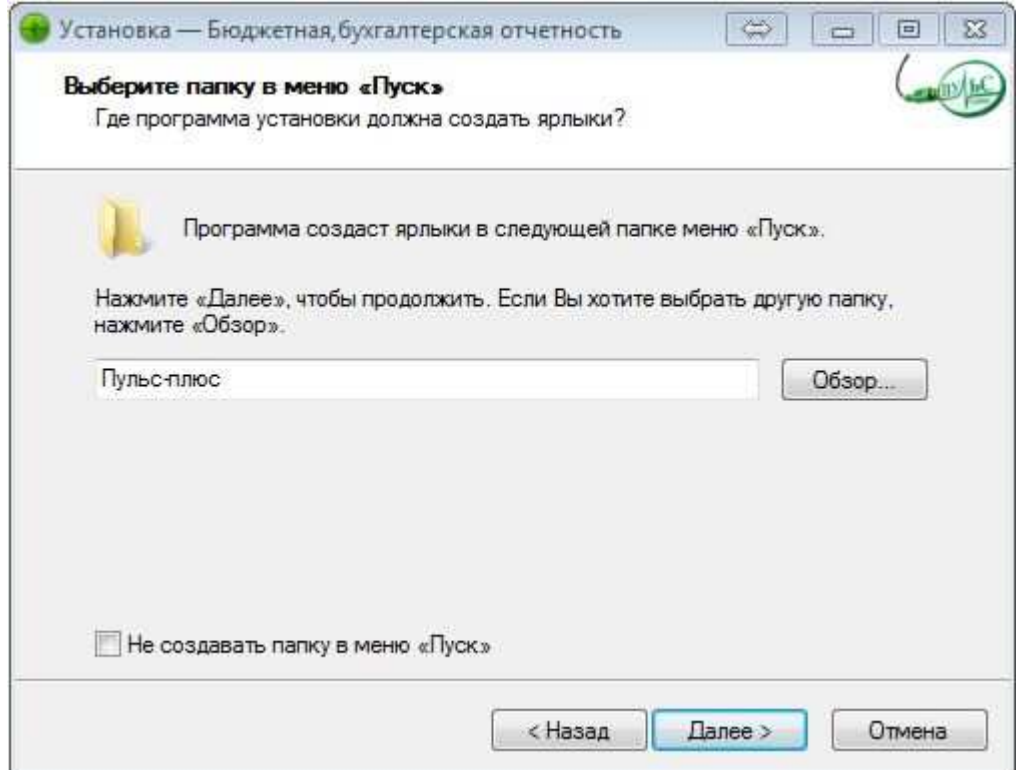

4. В следующем окне выберите где создать дополнительные ярлыки и нажмите «Далее»:

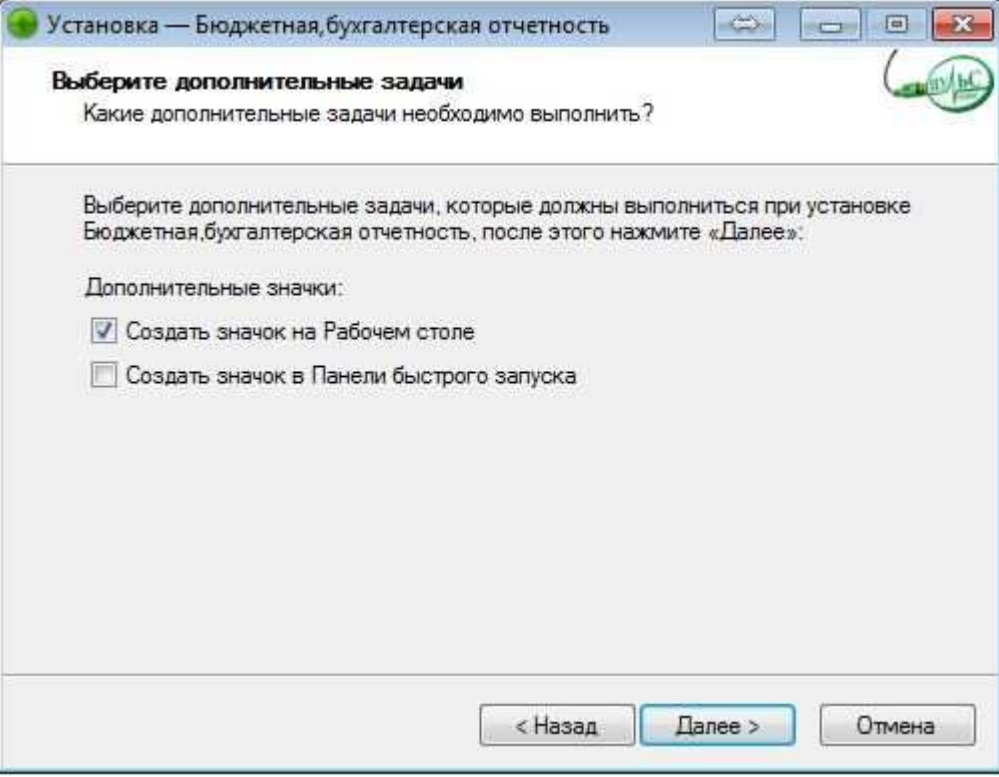

5. В следующем окне проверьте правильность выбранных данных и нажмите «Установить»:

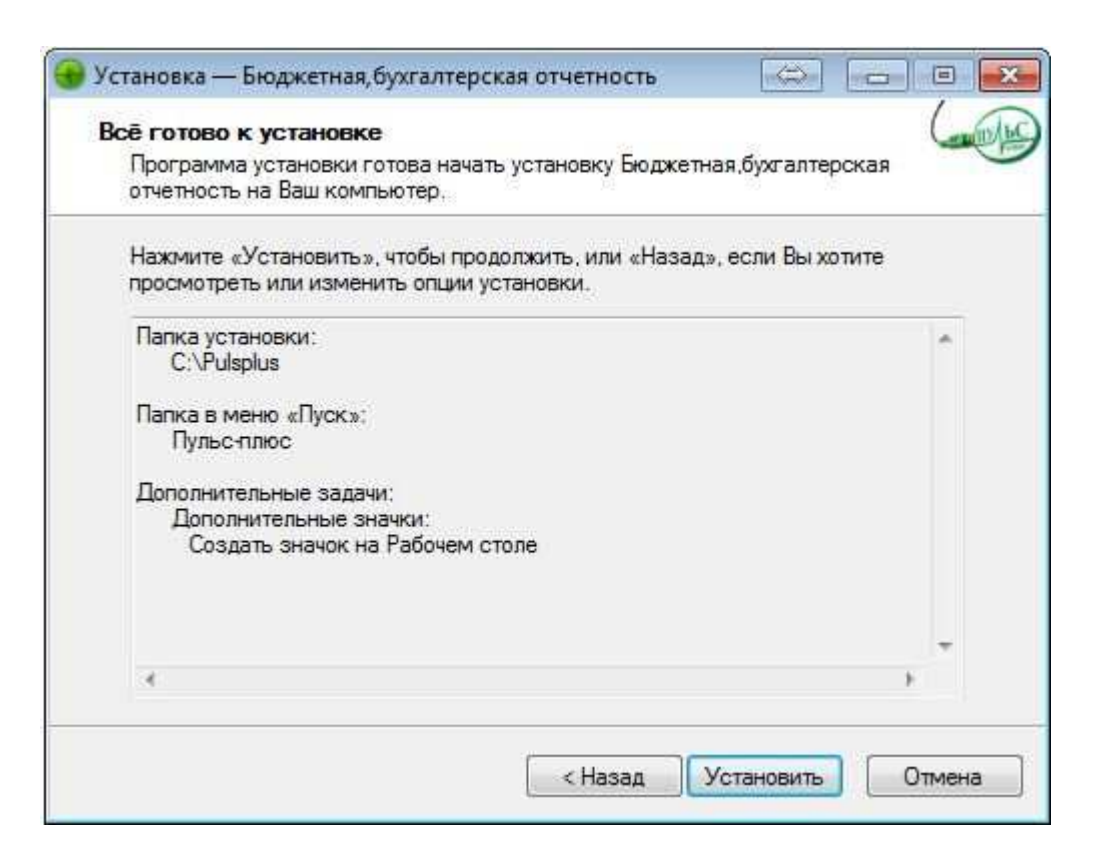

6. По окончанию установки нажмите «Завершить»:

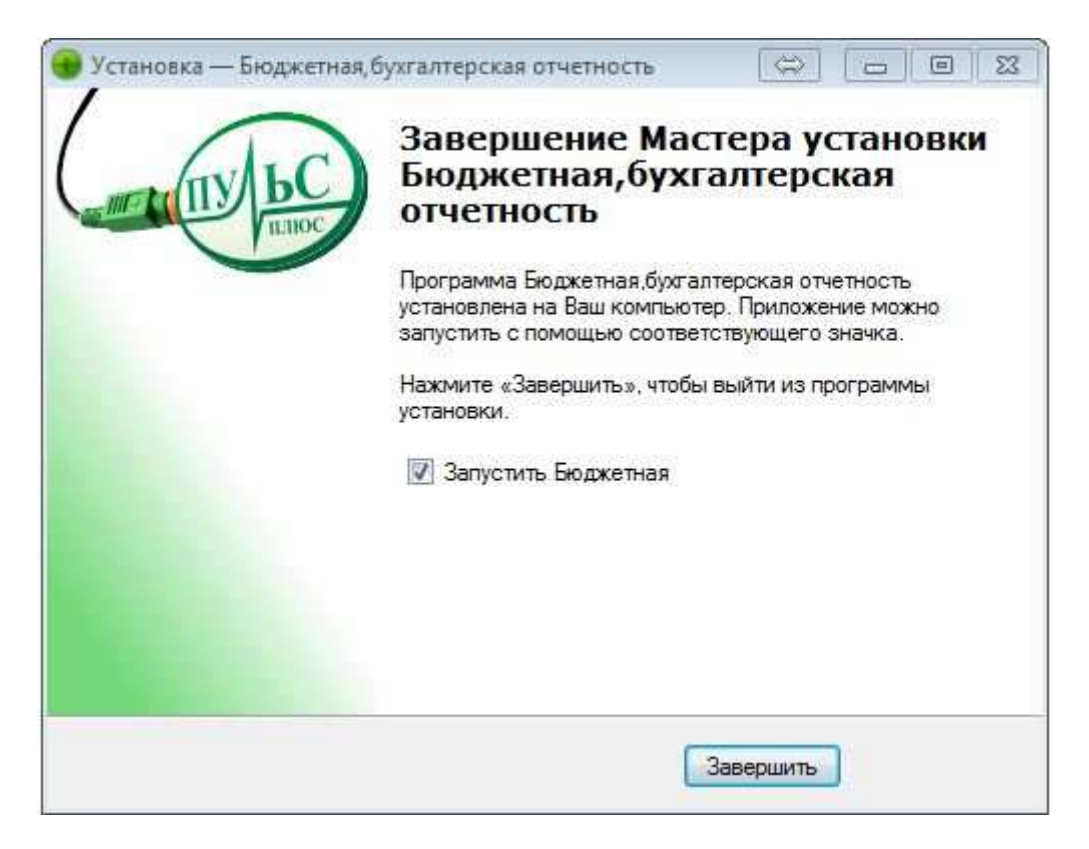